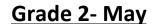

Each activity is designed for ONE day of Technology learning. Each of the activities should take approximately 20 minutes to complete and each of the following should be completed over 4 weeks.

You will be keeping track of the activities you have done each week on the tracking sheet found in teams. This must be filled out each week in order to receive credit for completing the activity.

You can choose the order of how you complete them.

\*\* As you can see there are more than 4 activities you can pick the 4 you would like.

### > Typetastic

**Keyboarding Practice** 

https://my.typetastic.com/login?id=9kbd8kaff

In this Common Sense Education lesson on Digital Citizenship, students learn how to correctly give credit to others' work; in order to help them leverage technology safely, responsibly, and ethically.

https://share.nearpod.com/vsph/1uYelveHMu

Click the link above, add your name and then join the lesson

S3L4: The Internet of Things (K-2)

In this Nearpod Digital Citizenship and Literacy lesson, students define and describe key terms related to virtual systems. Students identify the pros and cons of embedding Internet connections into everyday objects.

https://share.nearpod.com/vsph/fJGm35yOLu

Click the link above, add your name and then join the lesson

### Code.org

Continue lessons

Room 26 Course C (2019) JYRYCK

Room 25 Course C (2019) YFNXDG

Room 24 Course C (2019) ZJLQMP

If you need your character login please contact Ms B

## > Pixel Art

Strand: Creative Communicator

Standard: 6.b. create original works or responsibly repurpose or remix digital resources into new creations.

#### I Can Statements:

I can use drawing tools to make pictures of my original story

ABCya Paint is a great way for kids to engage in digital storytelling! Fun tools and accessories such as stickers, coloring pages, spray paint, stamps, typing, and rainbow brushes help kids' stories come to life. Images can be saved and printed, and shared with classmates and families.

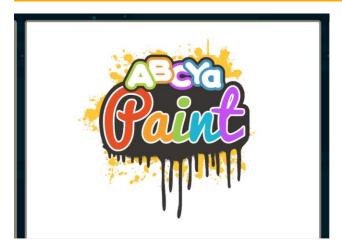

https://www.abcya.com/games/abcya paint

Create a picture of an outside scene.... Beach, forest, park Save and upload in teams

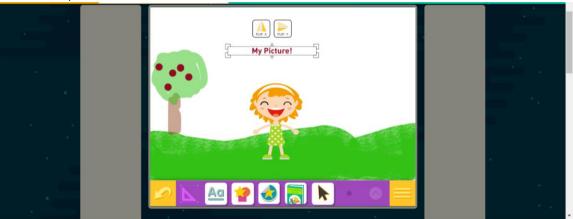

# **Animation Project-**

<u>Click Here to get</u> to the website

When you get there, click on the "Tutorial" button to watch a video with directions.

Create an outdoor scene and save it. Upload it to teams to share with your classmates. (Double-click on the wall then click the symbol in the middle to upload your GIF).

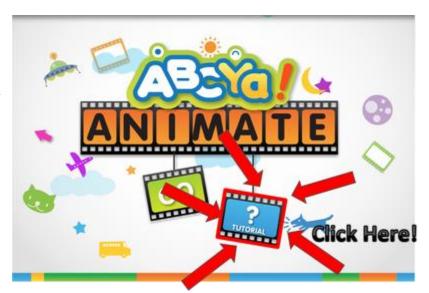

# Type a Friendly Letter

By the end of this lesson, students will be able to:

- Type a friendlyletter
- Access a websiteusing a link

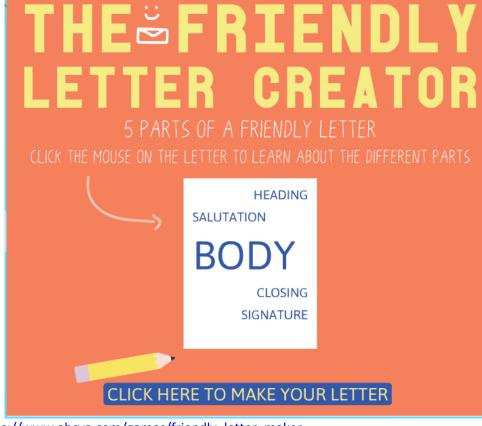

https://www.abcya.com/games/friendly\_letter\_maker

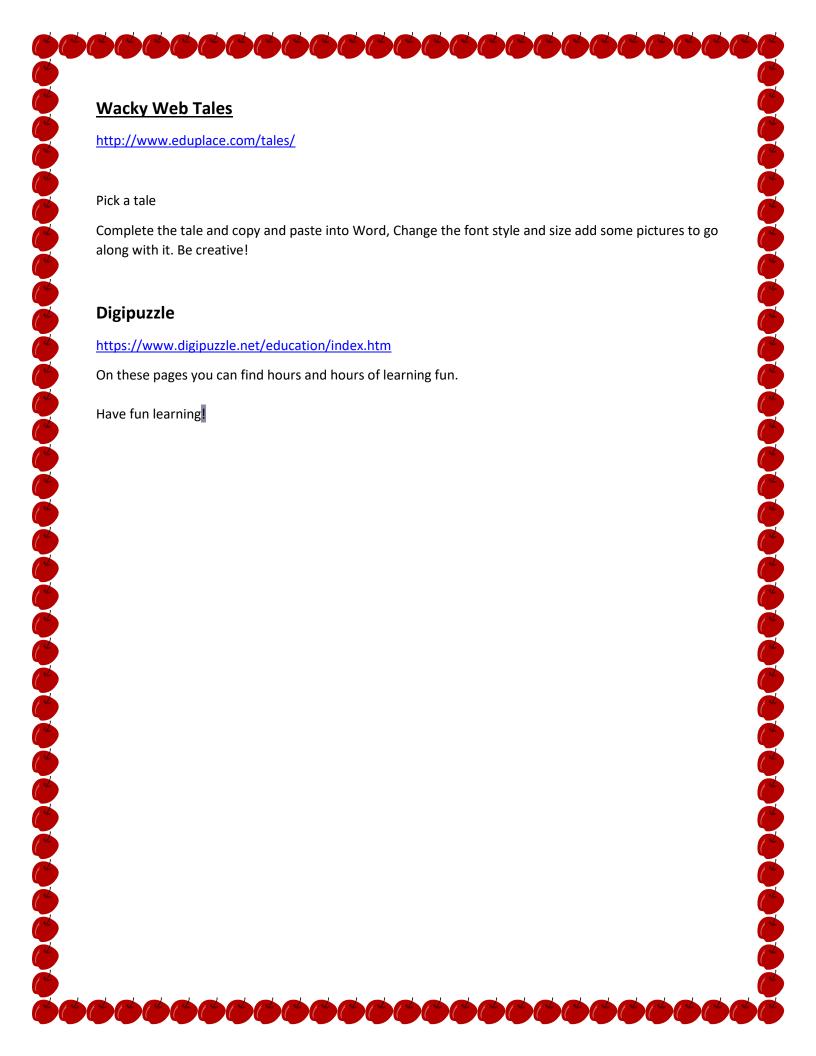